## **Журнал регистрации**

*Типовой журнал регистрации событий «1С:Предприятия».*

Чтобы открыть журнал регистрации, перейдите на вкладку **«Сервис» «Журнал регистрации».**

В журнале вы можете посмотреть все события, произошедшие в платформе: авторизацию пользователей, работу фоновых заданий, возникновение ошибок.

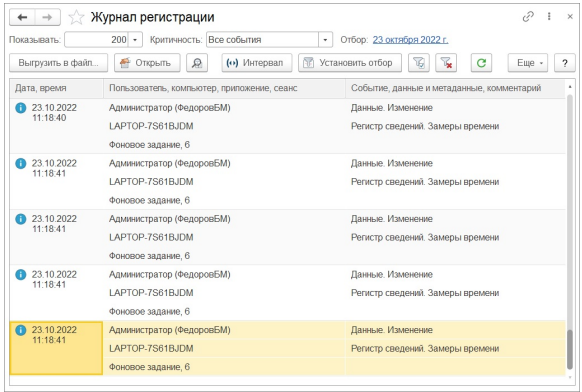